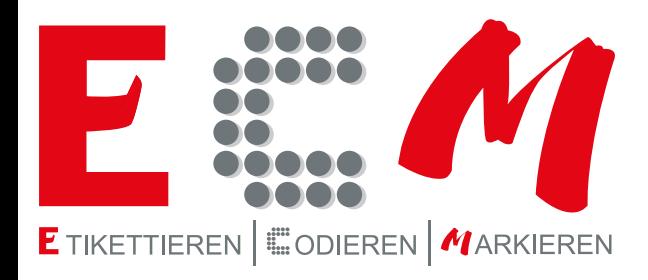

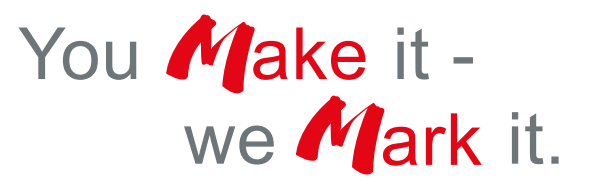

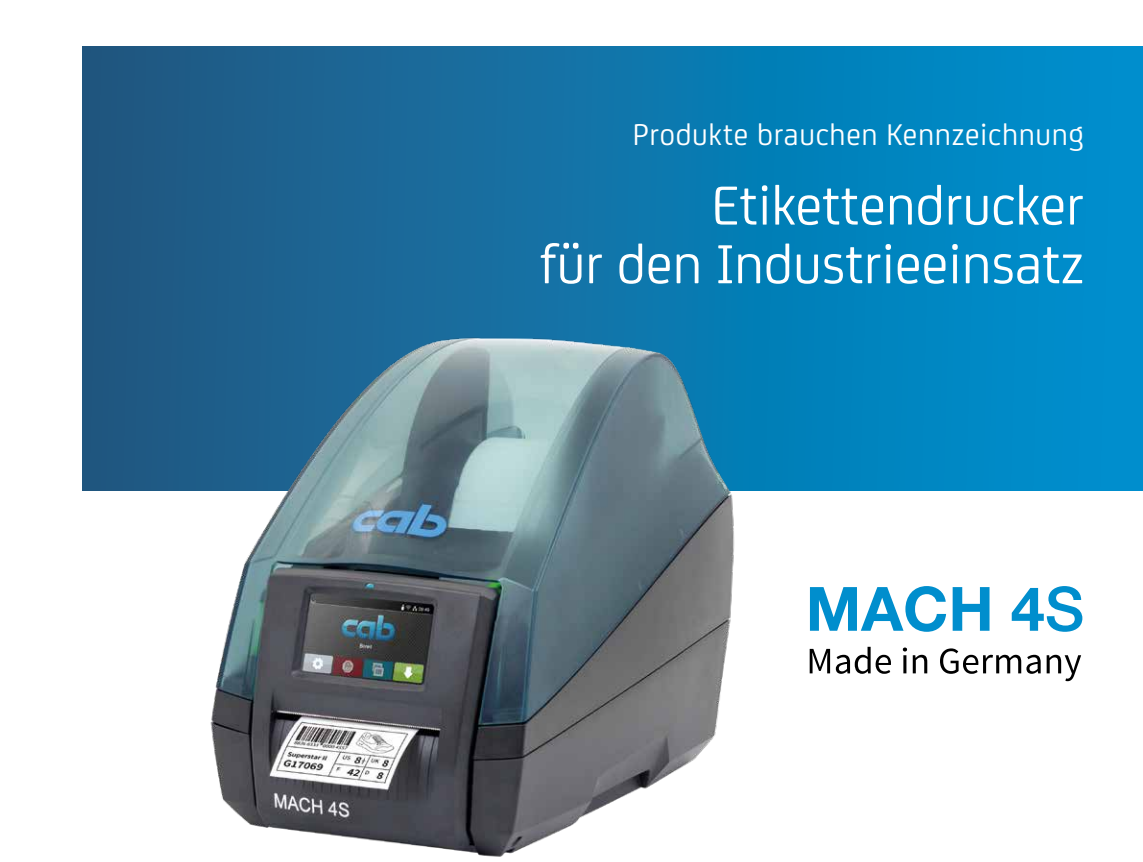

**www.ecm.at**

## Die wichtigsten Merkmale

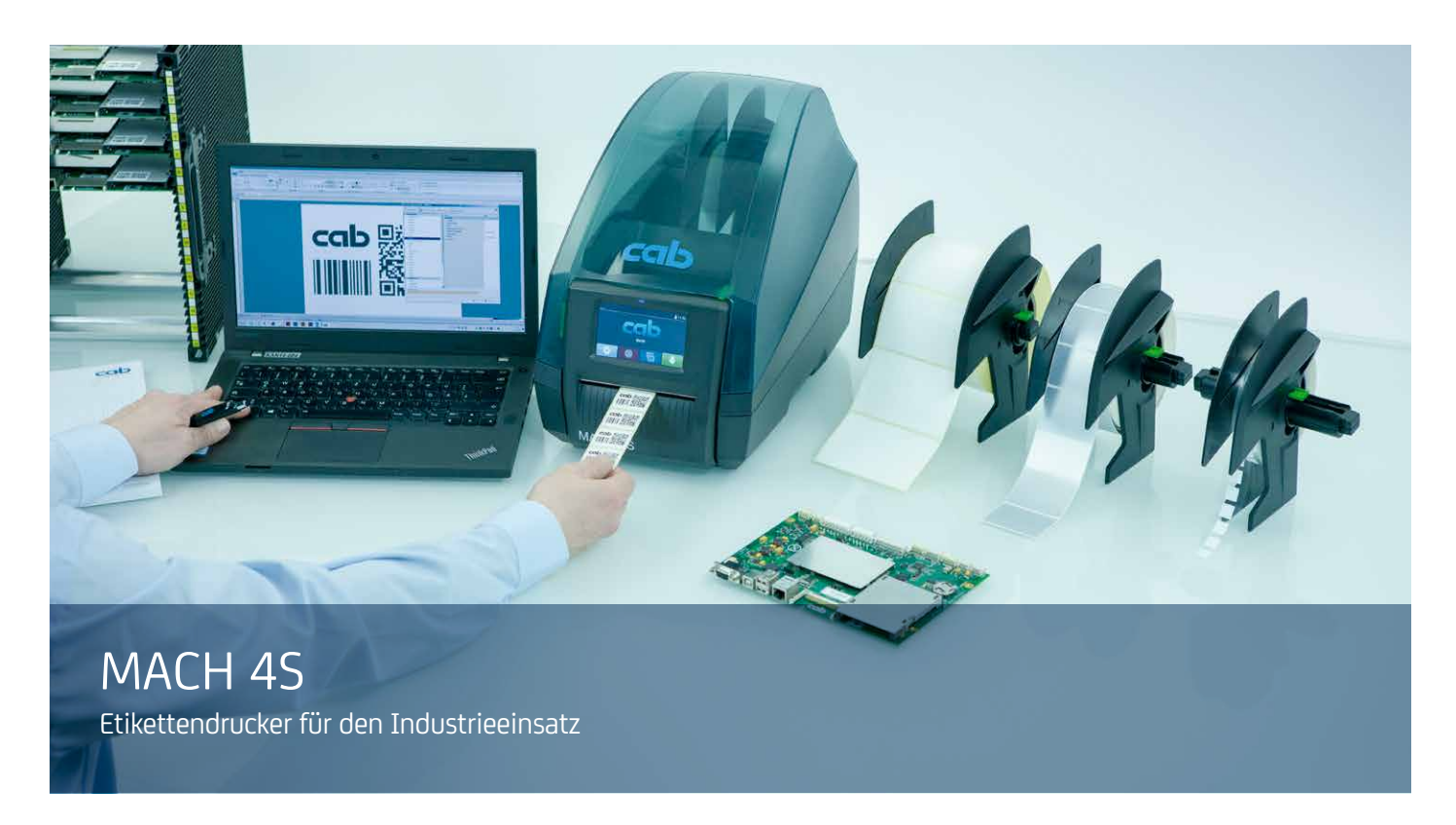

Die **MACH 4S** besitzen alle Funktionen eines Industriedruckers mit einem breiten Anwendungsbereich.

Die Druckmechanik und das Gehäuse sind aus hochwertigen Materialien gefertigt und in Form und Funktion perfekt aufeinander abgestimmt.

Beste Bedienung bietet das große, farbige Touchdisplay mit selbsterklärenden Symbolen.

Etiketten und Transferfolien werden einfach von vorne eingelegt.

Die zentrierte Etikettenführung erübrigt Justagen.

Auf dem Hightech-Elektronikboard sind serienmäßig alle erforderlichen Schnittstellen integriert und für jeden Anschluss vorbereitet.

- zuverlässiges und schnelles Drucken
- präziser Eindruck
- kompaktes, ansprechendes Design
- einfache Bedienung
- geringer Platzbedarf

Anwendungsbeispiele:

#### **Leiterplattenetiketten**

Wenn nur wenig Platz zur Verfügung steht – kleinste Etikettengröße 5 x 5 mm

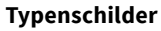

Schriften, Grafiken und Barcodes gestochen scharf mit bis zu 600 dpi

#### **Karton- und Palettenetiketten**

bis zu einer Durchlassbreite von 120 mm

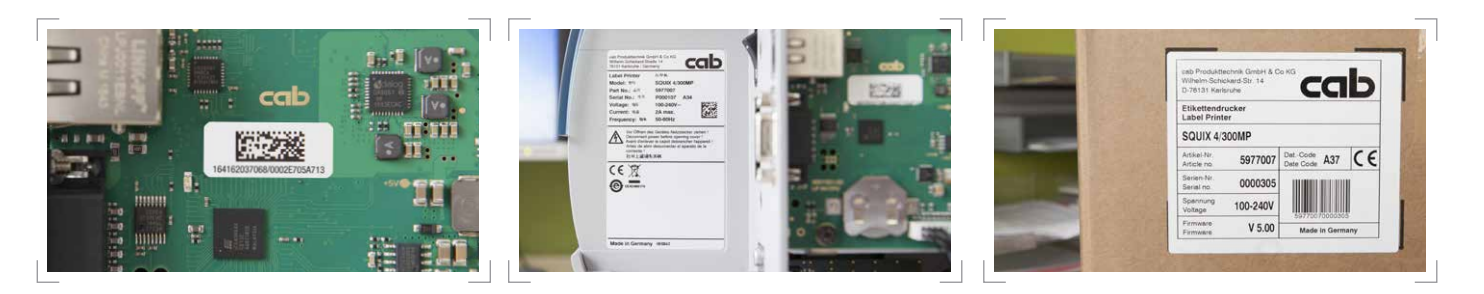

## Typen

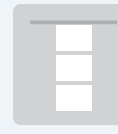

**Materialführung zentriert**

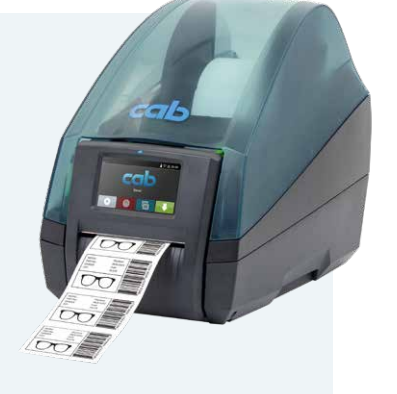

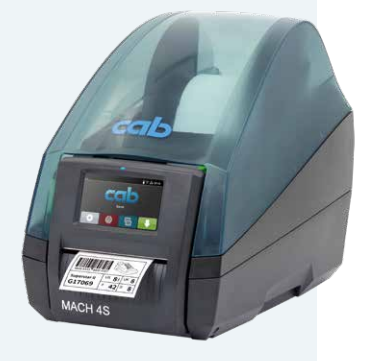

### 1.1 **Typ B mit Abreißkante**

Alle Materialien können bedruckt werden, die auf Rollen oder Spulen gewickelt bzw. Leporello gefaltet sind.

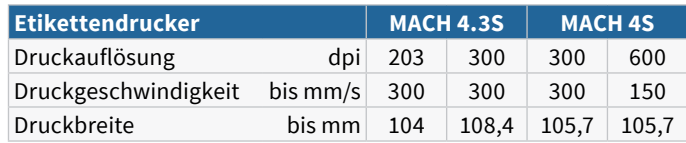

#### 1.2 **Typ P mit Spendefunktion**

Alle Materialien können bedruckt werden, die auf Rollen oder Spulen gewickelt bzw. Leporello gefaltet sind. Zusätzlich können die Etiketten gespendet werden.

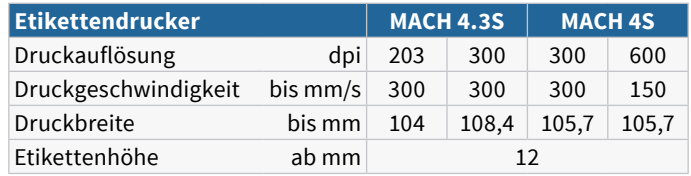

### 1.3 **Typ C mit Schneidemesser**

Alle Materialien können bedruckt werden, die auf Rollen oder Spulen gewickelt bzw. Leporello gefaltet sind. Ab 12 mm Höhe können die Etiketten oder Endlosmaterialien geschnitten werden.

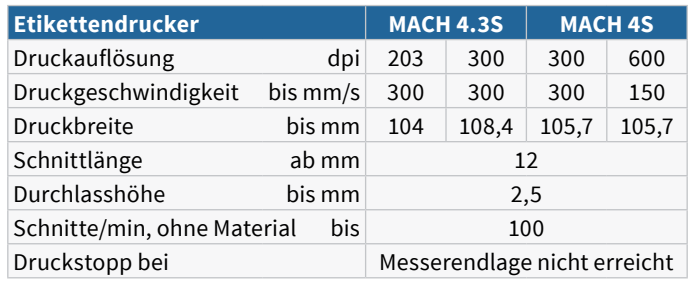

## Zubehör

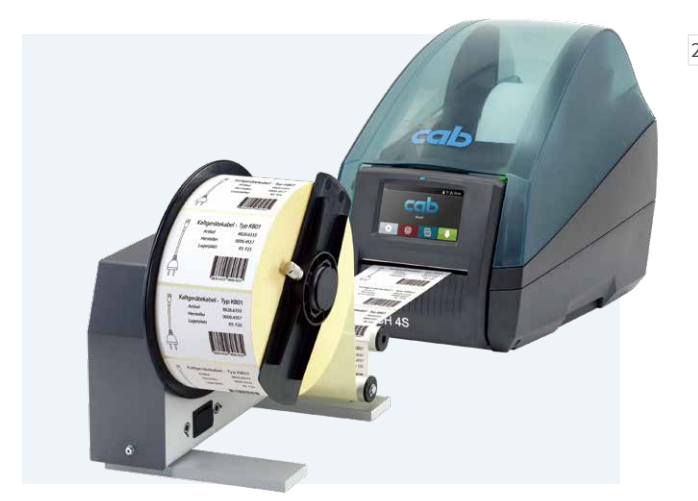

### 2.16 **Externer Aufwickler ER4/210**

Die Etikettenwicklung ist wahlweise außen oder innen. Zur exakten Ausrichtung des externen Aufwicklers wird ein Verbindungsset mitgeliefert.

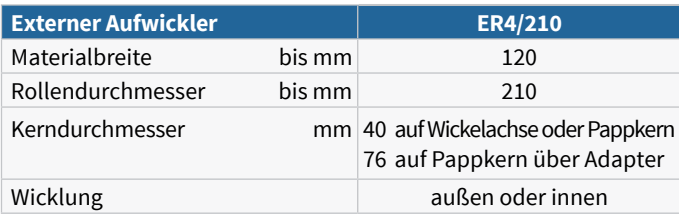

## **Details**

### **<sup>1</sup> Abdeckhaube mit großem Sichtfenster**

Sie lässt sich weit öffnen. Ihr eingebauter Dämpfungsmechanismus sorgt für sanftes Schließen. Der Etikettenvorrat ist jederzeit einsehbar.

### **<sup>2</sup> Rollenhalter**

Die Etikettenrolle wird in den Rollenhalter eingelegt und dabei automatisch zentriert. Verschieden breite Materialien können in der Aufnahme gelagert werden.

#### **<sup>3</sup> Transferfolienhalter**

Die Transferfolie wird auf den federnden Halter geschoben und mit dem Randsteller und der Positionsanzeige zentriert. Das Einlegen in die Druckmechanik ist einfach und komfortabel.

### **<sup>4</sup> Druckmechanik**

Sie wird per Knopfdruck geöffnet und bietet besten Zugriff.

### **<sup>5</sup>Druckköpfe**

Alle Druckköpfe sind beliebig austauschbar. Sie werden von der CPU automatisch erkannt und kalibriert. Wichtige Daten wie Laufleistung, maximale Betriebstemperatur und Heizenergie werden direkt im Druckkopf gespeichert. Die Werte können im Werk ausgelesen werden.

### **<sup>6</sup> Durchlichtsensor**

Er ist für Etiketten oder Stanzmarken und Materialende sowie für Druckmarken zentriert angeordnet. Bei mehrbahnigen Etiketten kann auf einen um 10 mm nach links versetzten Sensor umgestellt werden.

#### **<sup>7</sup> Etikettenführung**

Mit dem seitlichen Stellrad wird die Breite eingestellt. Die Etiketten werden dabei automatisch zentriert.

#### **<sup>8</sup> Reflexsensor**

Etiketten und Materialende sowie Druckmarken werden mit dem verschiebbaren Sensor erkannt.

### **<sup>9</sup> Druckwalze DR4**

Zum Reinigen oder zum Wechseln ist die Druckwalze mit wenigen Handgriffen herauszunehmen. Gummierung: synthetischer Kautschuk

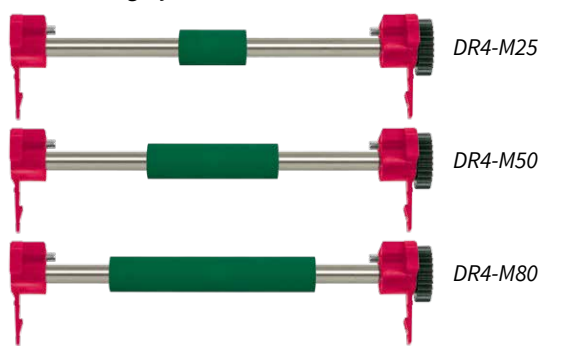

Für einen präzisen Eindruck sind bei schmalen Materialien und Transferfolien auch schmale Druckwalzen erforderlich. Damit werden der Druckwalzenabrieb, die Druckkopfverschmutzung und Fehler beim Materialtransport vermieden.

### **10** Spendefunktion (bei Typ P)

Das Trägerband wird hinter dem Bedienfeld nach unten geführt. Über die Spendekante wird das Etikett vom Trägerband abgeschält. Für die Sicherheit der Anwendung ist das Abspenden der Etiketten zu testen.

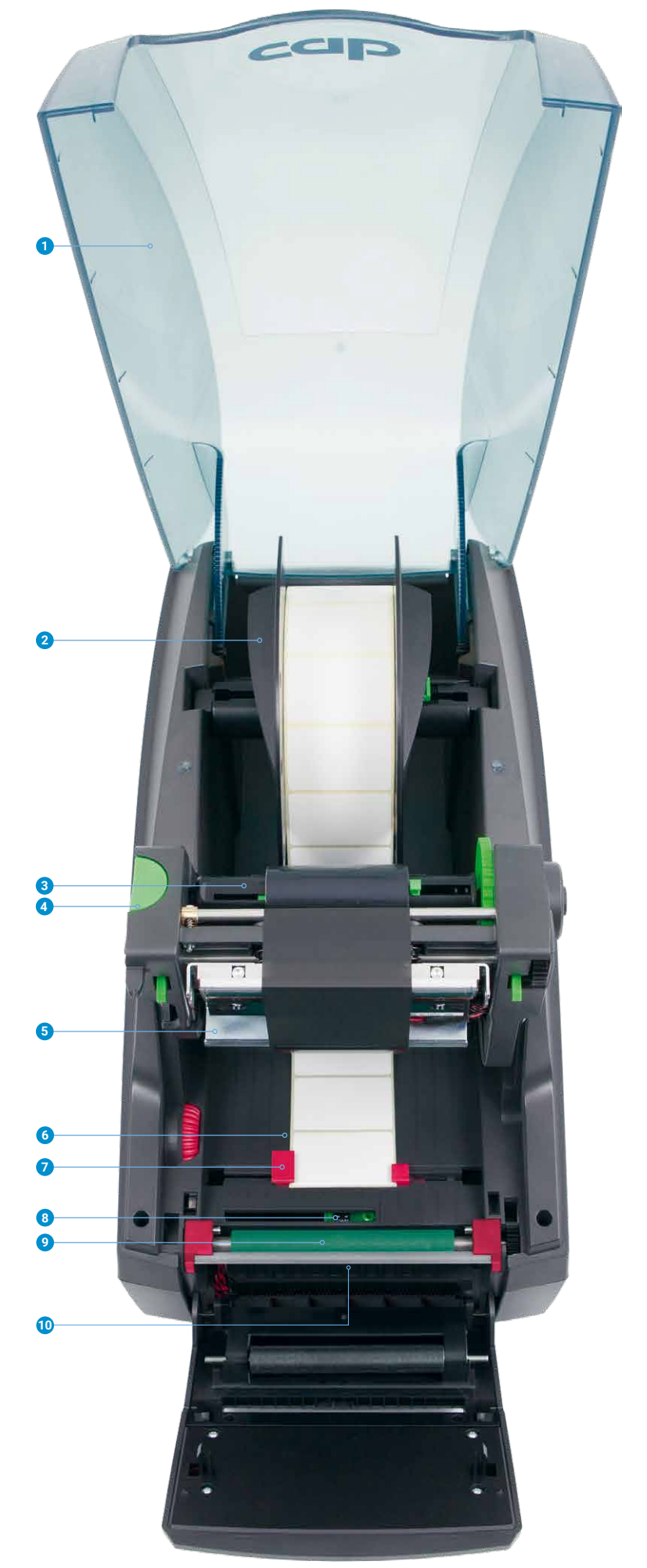

## Bedienfeld

**Intuitive und einfache Bedienung mit selbsterklärenden Symbolen zur Konfiguration der Geräteeinstellungen**

#### **<sup>1</sup> LED-Anzeige:** Netz EIN

- **<sup>2</sup> Statusleiste:** Datenempfang, Datenstrom aufzeichnen, Transferfolie Vorwarnung, SD-Speicherkarte/USB-Speicherstick gesteckt, Bluetooth, WLAN, Ethernet, USB Slave, Uhrzeit
- **<sup>3</sup> Druckerstatus:** Bereit, Pause, Anzahl gedruckte Etiketten pro Druckauftrag, Etikett in Spendeposition, Warten auf externen Start

#### **<sup>4</sup> Bedienung**

 $\alpha$ 

- Schneidemesser: schneiden Abreiß- oder Spendemodus: Etikett drucken
- Sprung ins Menü
- Wiederholdruck letztes Etikett
- m Unterbrechung und Fortsetzung des Druckauftrags
- Abbruch und Löschen aller Druckaufträge
- Etikettenvorschub

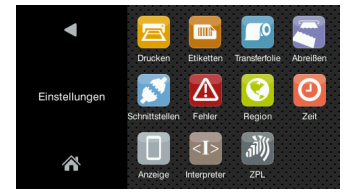

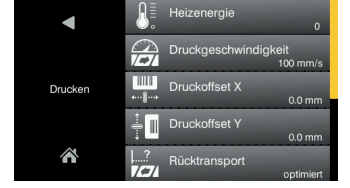

 $+1.2$  mm ∲∎

**1 2**

**4**

**3**

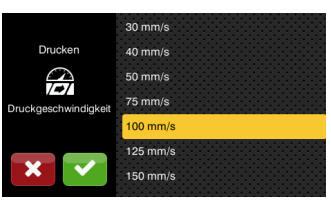

#### **Einstellmöglichkeiten Druckparameter Druckoffset Y Druckgeschwindigkeiten**

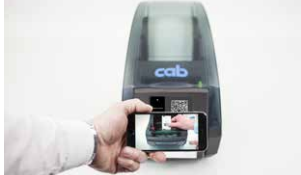

**3 2 1 Videoanleitungen**

## kann zusätzlich ein externes angeschlossen werden. gleiche Funktionalität wie am Drucker

Ist das Bedienfeld des Druckers nicht zugänglich,

Externes Bedienfeld

Landscape- oder Porträtmodus Bedienbarkeit beliebig am externen Bedienfeld oder am Drucker

Druckeranschluss: USB 2.0 Hi-Speed Device

- **<sup>1</sup> LED-Anzeige:** Netz EIN
- **<sup>2</sup> USB-Steckplatz** für den Service Key oder einen Speicherstick, um Daten in den IFFS-Speicher zu laden
- **<sup>3</sup> USB-Anschlusskabel** für die Stromversorgung cab stellt spezifizierte Kabel zur Verfügung. Längen 1,8 m bis 16 m

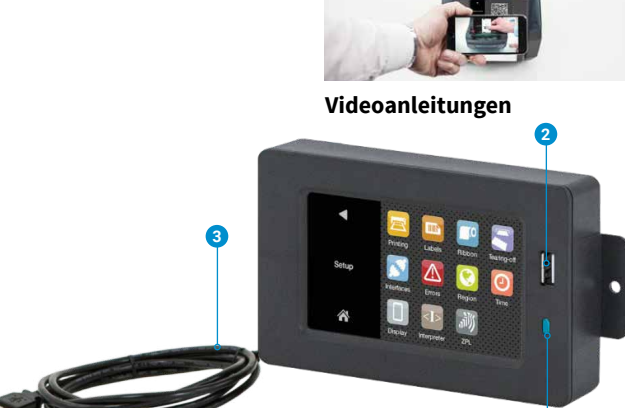

MACH 4S

## Schnittstellen auf der Geräterückseite

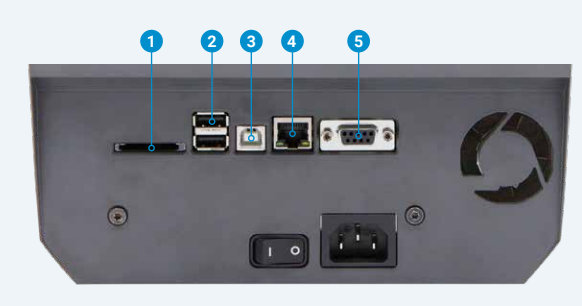

### **<sup>1</sup>** Steckplatz für **SD-Speicherkarte**

**<sup>2</sup> 2 x USB Host**für Service Key, USB-Speicherstick, Tastatur, Barcodescanner, USB-Bluetooth-Adapter, USB-WLAN-Stick, externes Bedienfeld

 WLAN Hotspot oder Infrastructure Mode: Im Hotspot Mode kann mit einem mobilen Gerät eine WLAN-Verbindung direkt zum Drucker hergestellt werden.

**<sup>3</sup> USB 2.0 Hi-Speed Device** für PC-Anschluss

**<sup>4</sup> Ethernet 10/100 Mbit/s** 

**<sup>5</sup> RS232C** 1.200 bis 230.400 Baud/8 Bit

## Technische Daten

 $\bullet$  typisch  $\circ$  möglich  $\blacksquare$  Standard  $\Box$  Option

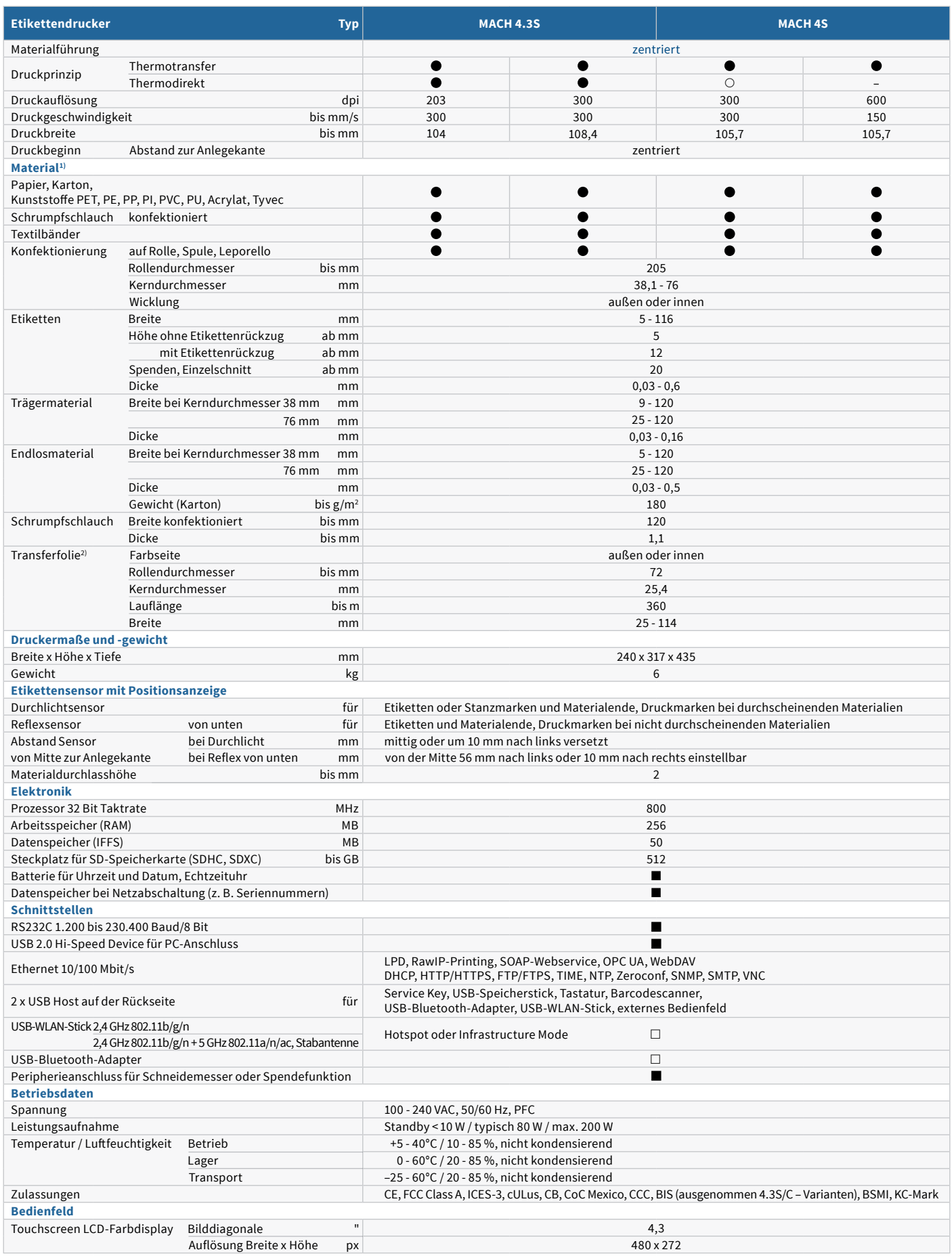

<sup>1)</sup> Die Materialangaben sind Richtwerte. Kleine Etiketten, dünne, schmale, dicke und steife Materialien sowie Etiketten mit starkem Kleber sind zu testen, ebenso die Spendefunktion.<br><sup>2)</sup> Die Transferfolie muss mindestens

# Technische Daten

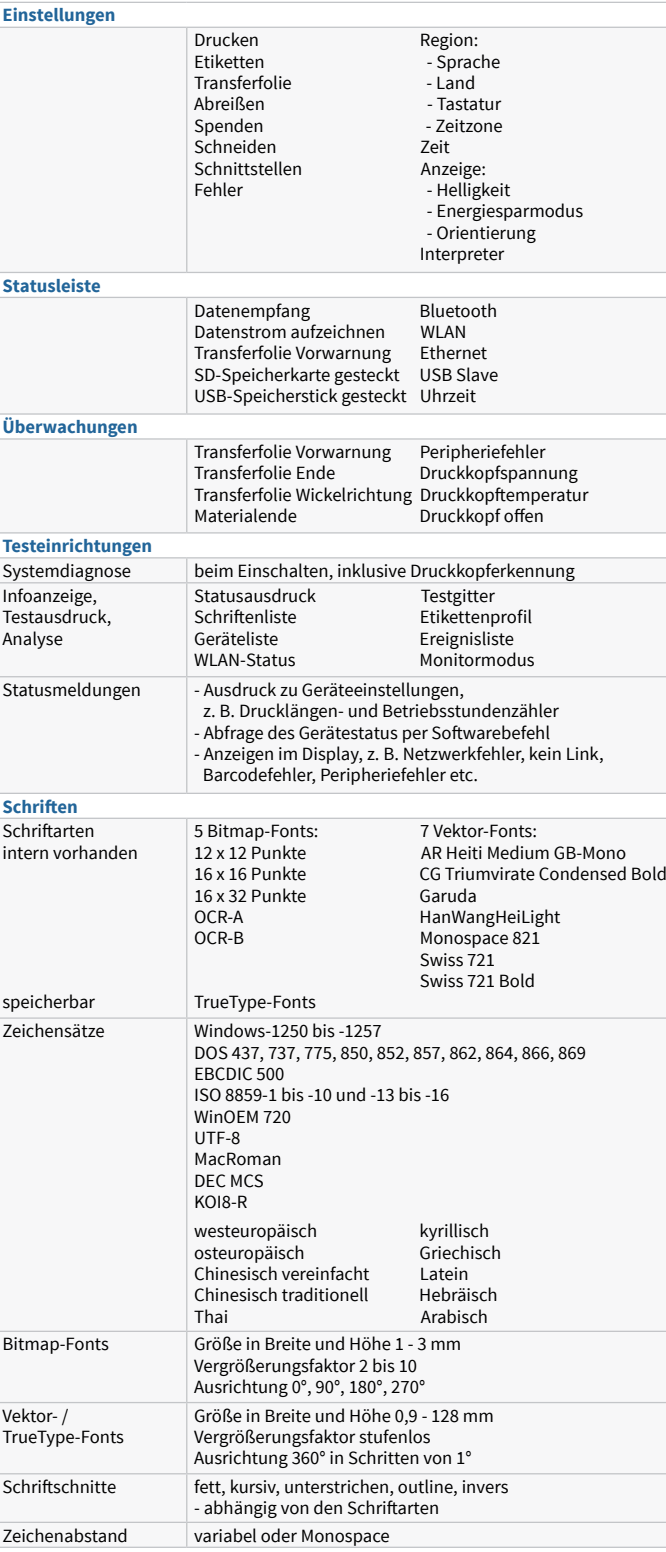

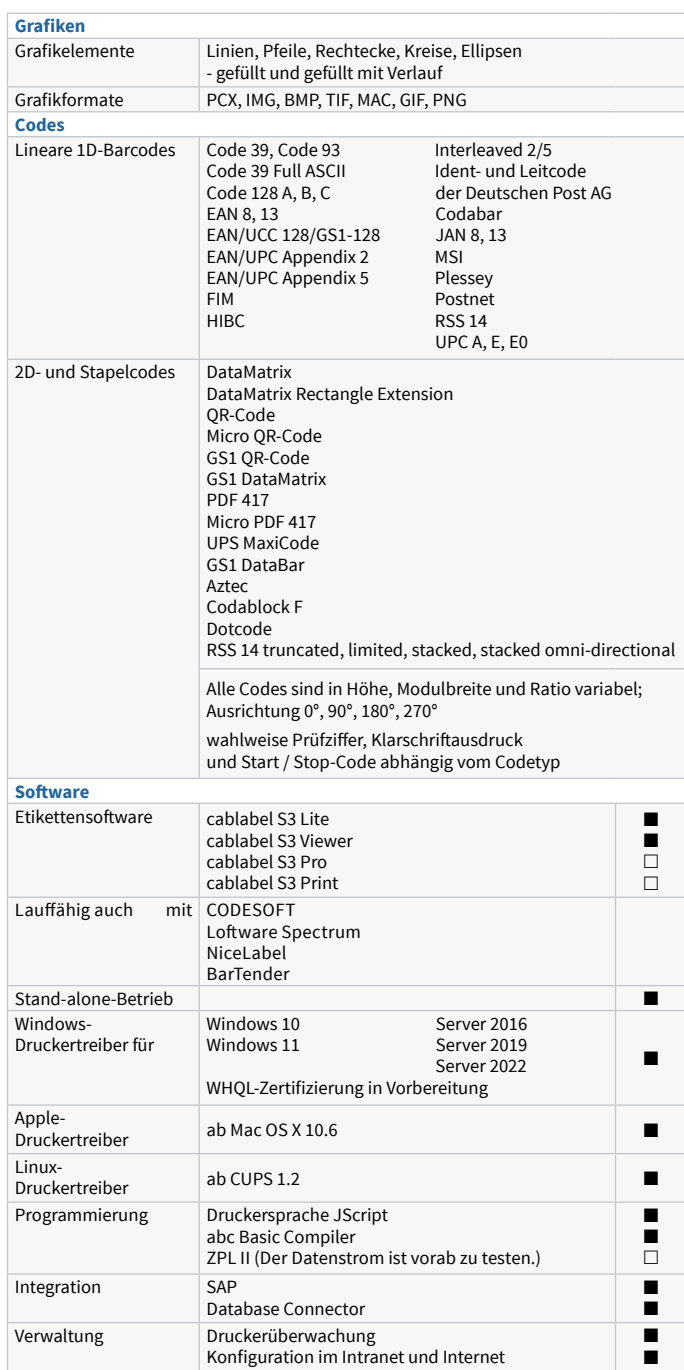

cab verwendet Freie und Open Source Software in den Produkten. Infomationen unter **www.cab.de/opensource**

## Etikettensoftware cablabel S3

## **Gestalten, Drucken, Verwalten mit cablabel S3**

cablabel S3 erschließt die volle Leistungsfähigkeit der cab Geräte.

Zunächst ist das Etikett zu gestalten. Erst beim Druck ist zu entscheiden, ob es auf einem Etikettendrucker, Druck- und Etikettiersystem oder Beschriftungslaser ausgegeben werden soll. Durch den modularen Aufbau kann cablabel S3 schrittweise an Bedürfnisse angepasst werden. Um Funktionen wie die native Programmierung mit JScript zu unterstützen, sind Elemente wie der JScript-Viewer als Plugin eingebunden. Die Designeroberfläche und der JScript-Code werden live abgeglichen. Sonderfunktionen wie der Database Connector oder auch Barcodeprüfgeräte können integriert werden.

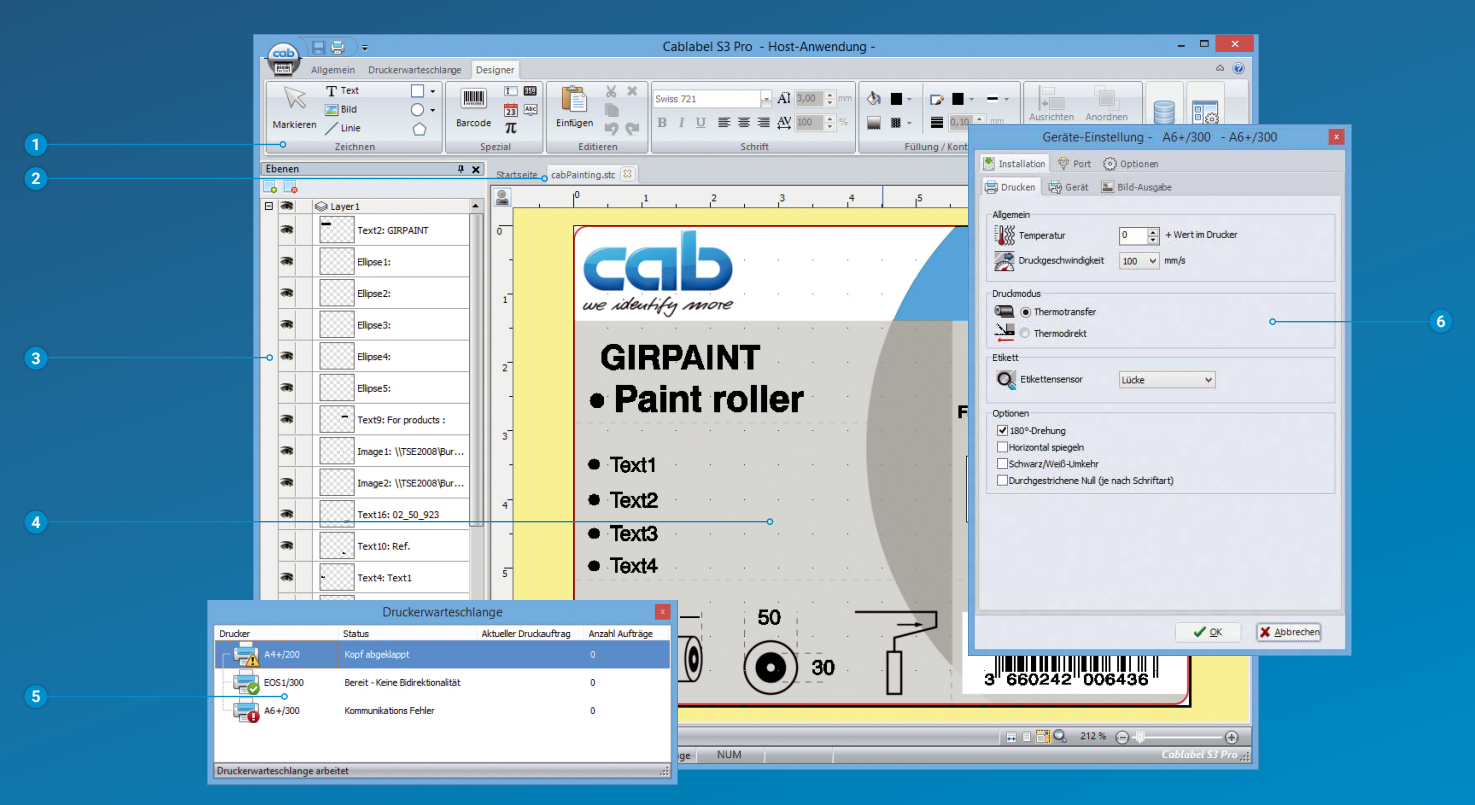

## **<sup>1</sup> Symbolleiste**

Hier können Sie verschiedene Objekte für Ihre Etiketten erstellen.

- **<sup>2</sup> Registerkarten** zur schnellen Navigation zwischen den verschiedenen geöffneten Etiketten.
- **<sup>3</sup> Ebenen**

Sie ermöglichen die Verwaltung verschiedener Etikettenobjekte.

**<sup>4</sup> Designer**

Vereinfachte Gestaltung, indem Ihnen das Etikett WYSIWYG anzeigt wird.

- **<sup>5</sup> Druckerwarteschlange** Sie verfolgt alle Druckaufträge und zeigt den Status der Drucker an.
- **<sup>6</sup> Treiber** Mit den integrierten Hardwaretreibern können Sie die Settings und die Kommunikation mit Geräten einstellen.

# Stand-alone-Betrieb

Dieser Betriebsmodus ist die Fähigkeit des Druckers, Etiketten aufzurufen und zu drucken, auch wenn er vom Hostsystem getrennt ist.

Das Etikettenlayout wird mit einer Etikettensoftware wie der cablabel S3 oder durch Direktprogrammierung mit einem Texteditor am PC erstellt. Etikettenformate, Text- und Grafikdaten sowie Datenbankinhalte werden auf einer Speicherkarte, einem USB-Speicherstick oder dem internen Datenspeicher IFFS abgelegt.

Lediglich die variablen Daten werden über Tastatur, Barcodescanner, Wiegesysteme oder sonstige Hostrechner an den Drucker gesendet und/oder mit dem Database Connector vom Host abgerufen und ausgedruckt.

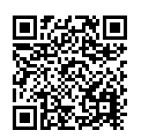

 $\overline{\mathbf{v}}$ 

Weitere Informationen unter **www.cab.de/cablabel**

## Druckersteuerung und -verwaltung

## Druckertreiber

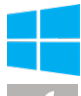

Für die Ansteuerung mit einer anderen Software als cablabel S3 bietet cab Treiber an.

Treiber sind zum kostenlosen Download unter **www.cab.de/support** verfügbar.

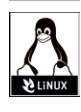

## Druckerprogrammierung

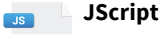

 Für die Steuerung des Druckers hat cab die Embedded- Programmiersprache JScript entwickelt. Anleitung zum kostenlosen Download unter **www.cab.de/programmierung**

## **ABC** abc Basic Compiler

 Zusätzlich zu JScript und als integraler Firmwarebestandteil erlaubt er die erweiterte Programmierung des Druckers, bevor die Daten an die Druckaufbereitung übermittelt werden. Es lassen sich zum Beispiel fremde Druckersprachen ersetzen, ohne auf die bestehende Druckanwendung eingreifen zu müssen. Außerdem können Daten aus anderen Systemen, zum Beispiel einer Waage, einem Barcodescanner oder einer SPS, übernommen werden.

## Druckerintegration

#### **Printer-Vendor-Programm SAP**

 Als Partner im SAP1) Printer-Vendor-Programm hat cab die Replace-Methode entwickelt, um cab Drucker einfach mit SAPScript aus SAP R/3 anzusteuern. Das Hostsystem sendet nur die variablen Daten an den Drucker. Dieser legt die Bilder und Schriften, die zuvor im lokalen Speicher (IFFS, Speicherkarte etc.) heruntergeladen wurden, zusammen.

Etiketten und Replace-Datei mit cablabel S3 erstellen

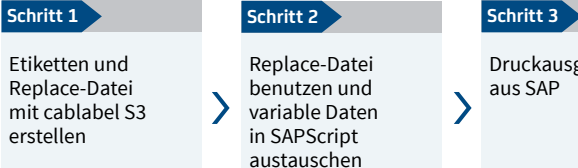

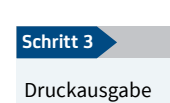

aus SAP

Druckerverwaltung

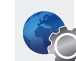

### **Konfiguration im Intranet und Internet**

 Der im Drucker integrierte HTTP- und FTP-Server ermöglicht über Standardprogramme wie Webbrowser oder FTP-Clients die Überwachung und Konfiguration des Druckers, das Firmwareupdate und die Speicherkartenverwaltung. Per SNMP- und SMTP-Client werden via E-Mail oder SNMP-Datagramm Status-, Warnund Fehlermeldungen an Administratoren oder Benutzer gesendet. Ein Timeserver synchronisiert die Uhrzeit und das Datum.

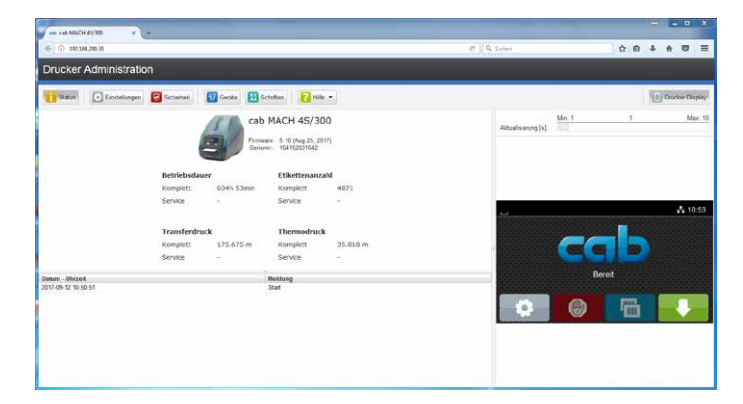

### **Database Connector**

 Druckern mit Netzwerkanschluss wird ermöglicht, Daten aus einer zentralen ODBC- oder OLEDB-fähigen Datenbank direkt abzufragen und im Etikett zu drucken. Der Drucker kann während des Druckvorgangs Daten in die Datenbank zurückschreiben.

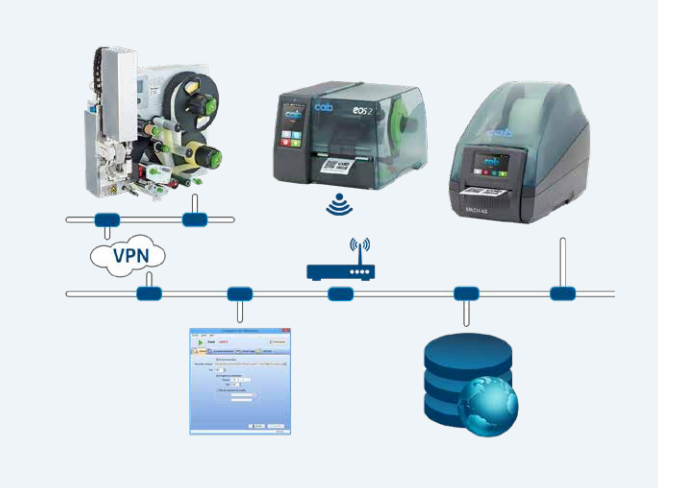

<sup>1)</sup> SAP sowie die dazugehörigen Logos sind Marken oder eingetragene Marken der SAP SE

# Lieferprogramm

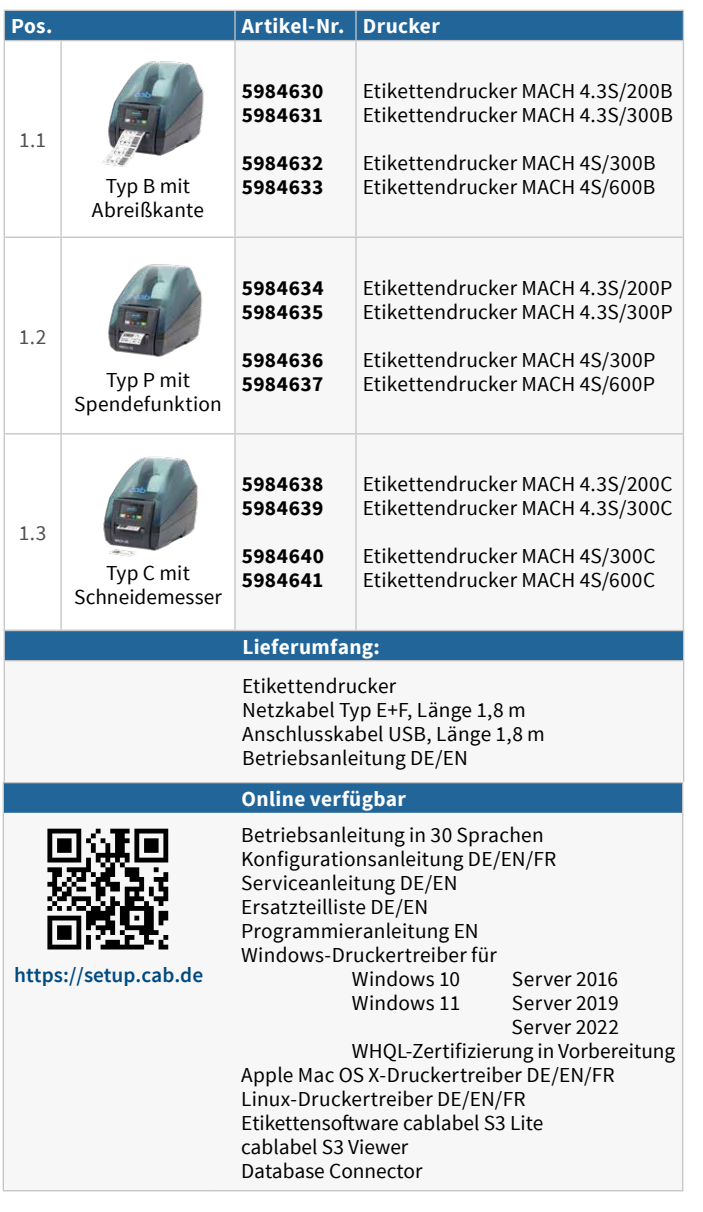

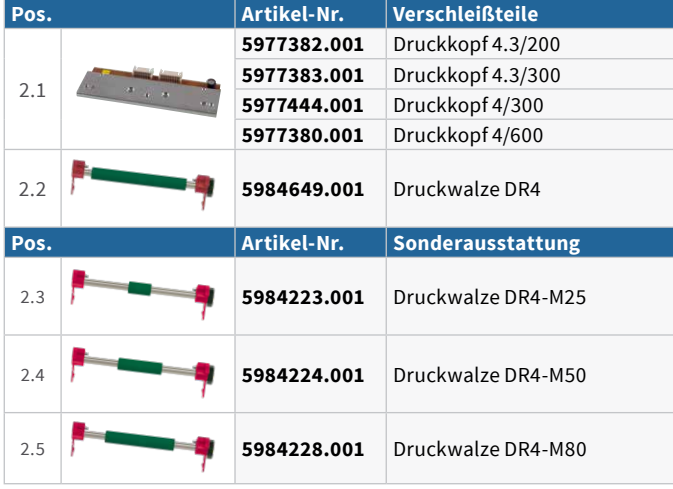

Lieferumfang, Aussehen und technische Daten entsprechen den zum Zeitpunkt der Drucklegung vorhandenen Kenntnissen. Änderungen sind vorbehalten. Die Katalogangaben stellen keine Zusicherung oder Garantie dar.

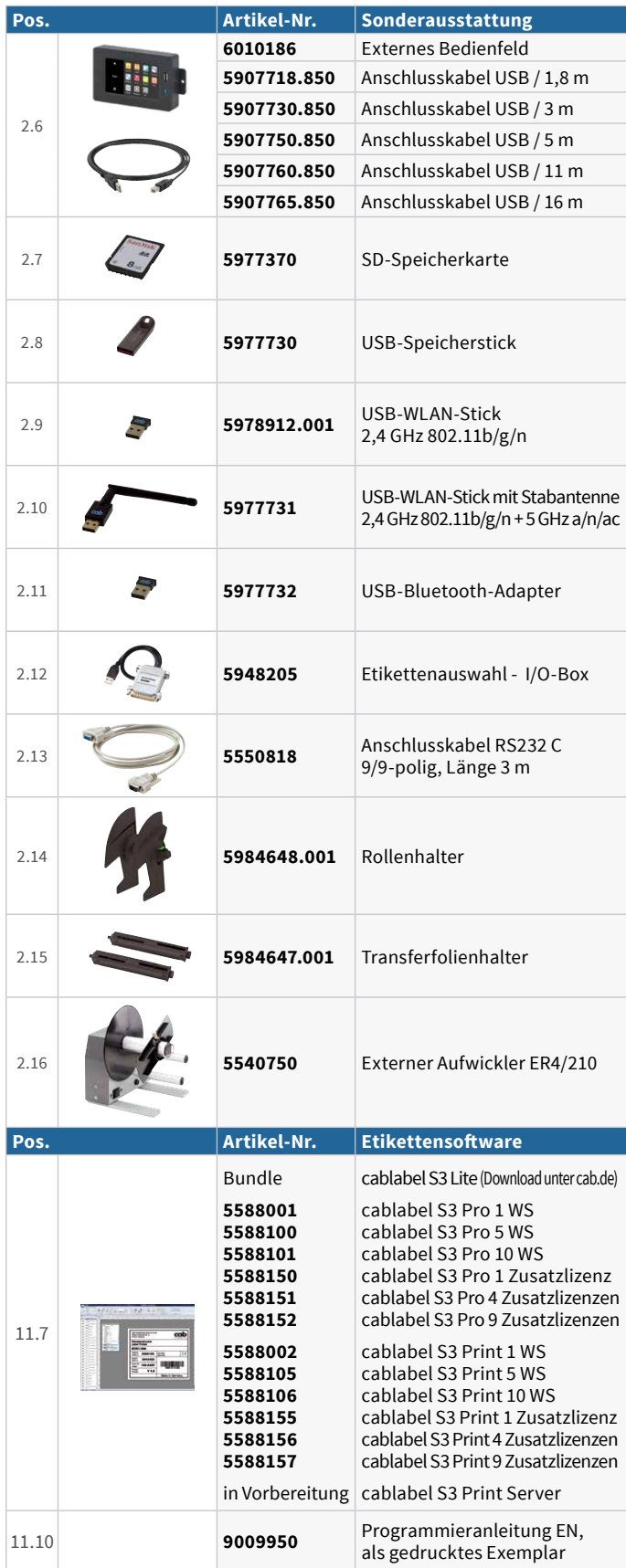

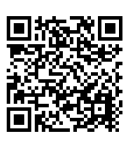

 $\overline{\mathbf{z}}$ 

Aktuelle Daten finden Sie auch im Internet unter **www.cab.de/mach4s**

## cab Produktübersicht

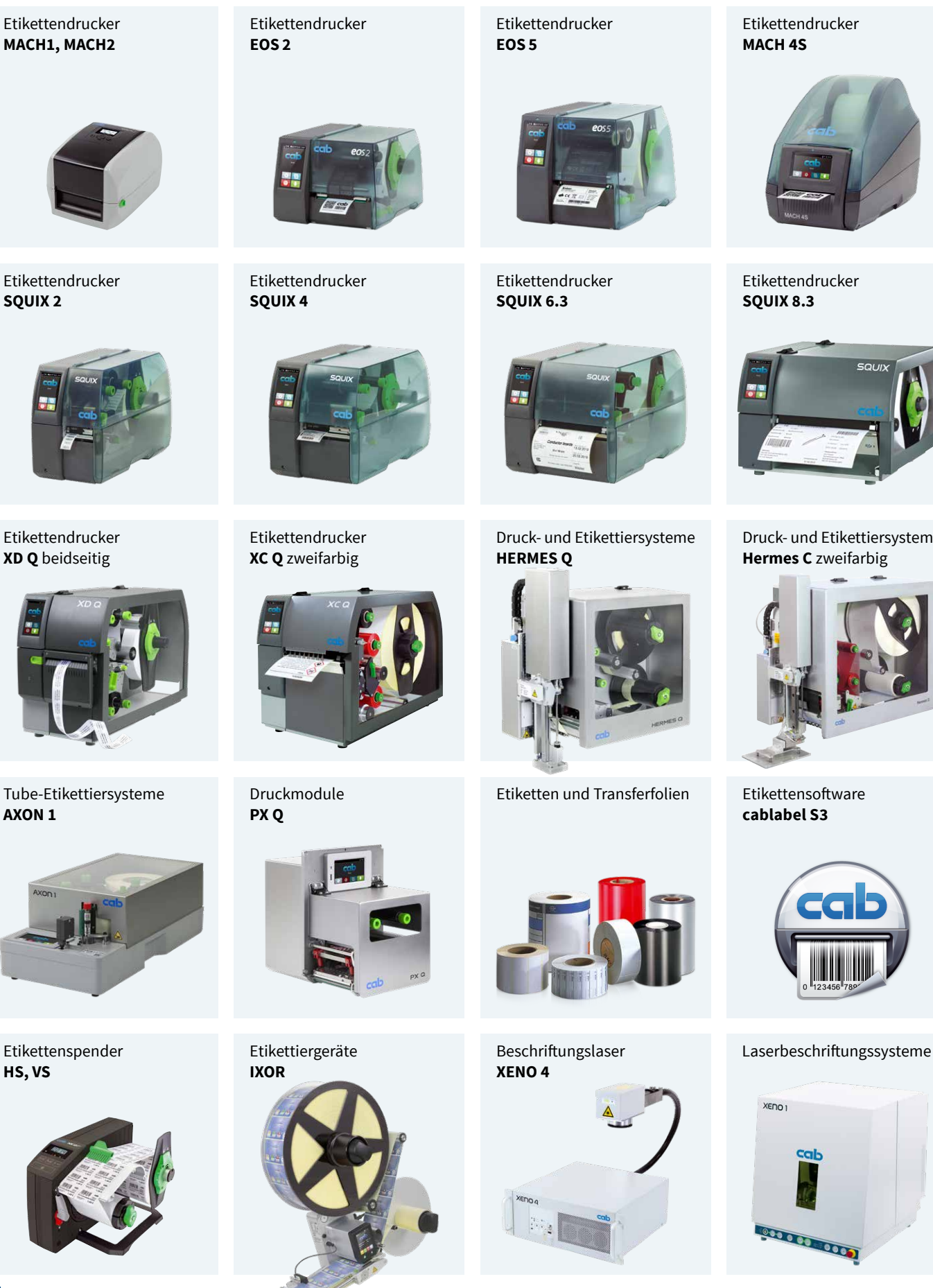

Etikettendrucker **MACH 4S**

Etikettendrucker **SQUIX 8.3**

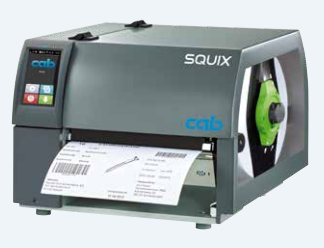

Druck- und Etikettiersysteme **Hermes C** zweifarbig

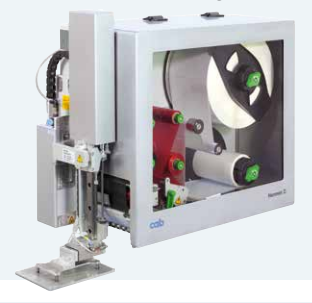

**cablabel S3**

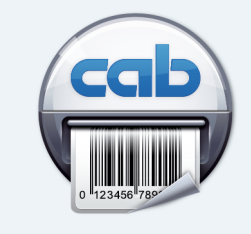

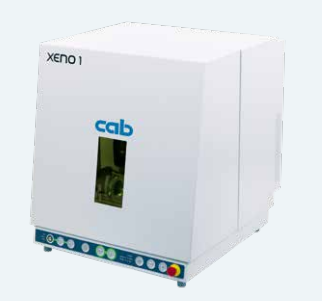

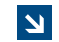

Produktinformationen unter **www.cab.de**

Etikettendrucker **XD Q** beidseitig

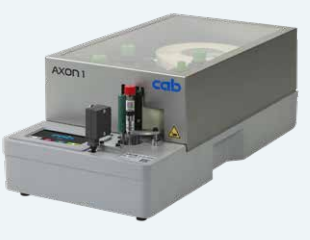

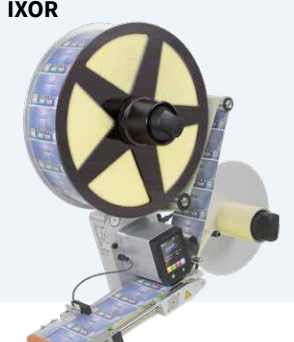

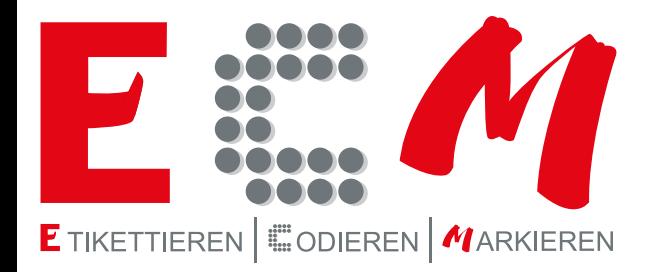

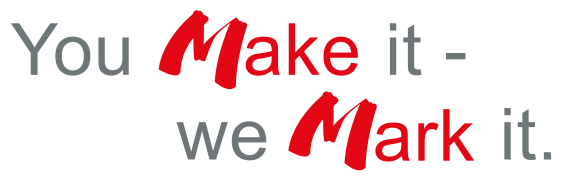

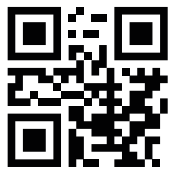

Scannen Sie den QR-Code mit Ihrem Smartphone und erfahren Sie mehr über ECM.

**Weitere Informationen zu unserem Produktangebot finden Sie auf www.ecm.at**